## **Digi-key remote programming**

On initial coding it is advisable to start with "erase all"

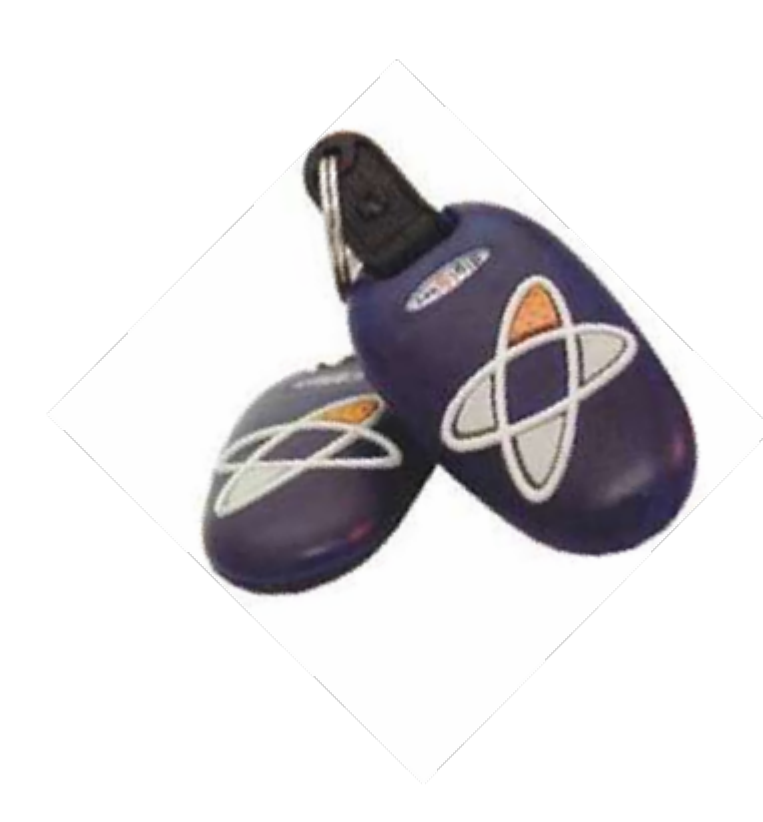

**Erase all** With power on, and the light on the digi-door off,press and hold the light toggle button for 10 seconds. The light will come on, then go off. Continue holding until the light flashes to

indicate that the memory has been erased

**Adding a remote (TX) to a digi-door on board receiver (RX). The learning function via the wall console**

With power turned on, turn the light off using the light toggle button on the wall console. Press and hold the toggle button for 5 seconds. The light will light up and after 5 seconds, will go off. Release the button and the light will come on again. Within 30 seconds, press the required button on the digi-key TX and the digi-door motor will go off. Press the same button on the transmitter again and the light on the digi-door will flash 4 times. The transmitter is ready for use.

## **Important**

To identify an "on board RX" or "stand alone RX" switch the wall console to lock, press existing REMOTE. When a "clicking" sound is heard then the internal on board RX is in use.

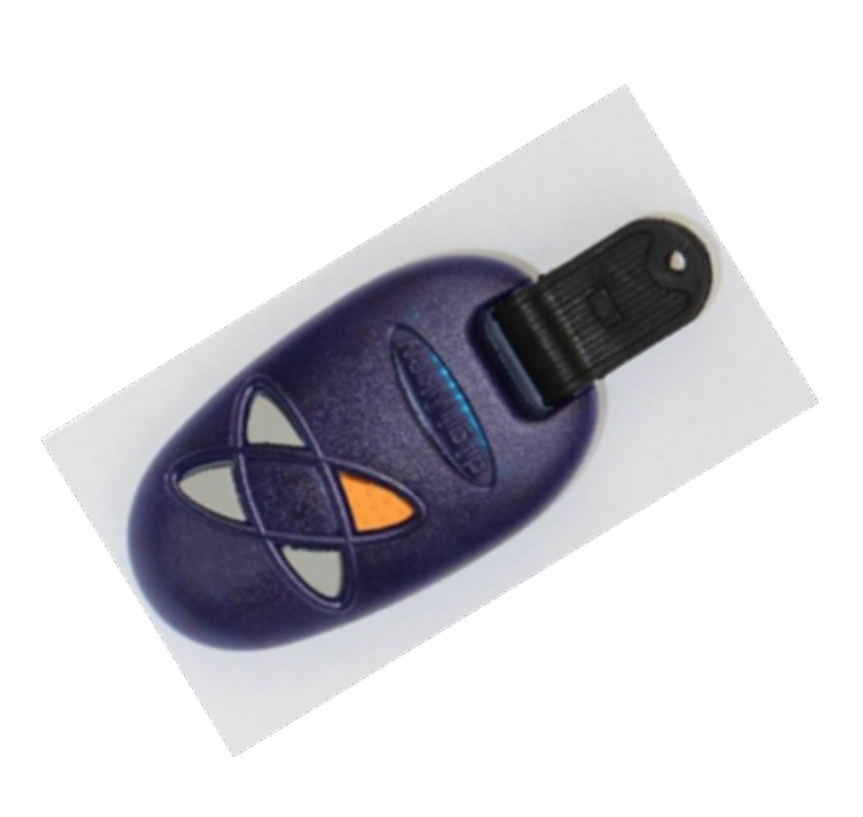

## **Adding a remote (TX) to digi "stand alone" e-key receiver(RX)**

Warning: If the learn link is left connected it will erase all codes

Connect the LEARN LINK to "Learn" on the RX. Remove the "LEARN LINK" immediately and the LED light solidly. Within the next 30 seconds press the required button on the TX and the LED will go off. Press the same button on the TX again, the LEDwill flash , indicating that the TX is active. The RX will now respond to that TX button.

## **"Erase all" function**

Connect the LEARN LINK on the RX. After 10 seconds the LED will light up for 1 second, and all the TX codes will be erased.